## **4. StudNet- proces wyboru przez studenta**

Po otwarciu zapisów i w określonych przedziałach czasowych studenci mają możliwość wyboru przedmiotów, grup przedmiotów i/lub seminariów. Po zalogowaniu na swoje konto student wybiera w menu pozycję "Przedmioty obieralne", a następnie "Wybór przedmiotów obieralnych". Widzi wtedy zdefiniowane wybory, do których jest przypisany.

Dokonanie wyboru odbywa się poprzez ustawienia wartości "Tak" w polu Wybór oraz zapisanie zmian.

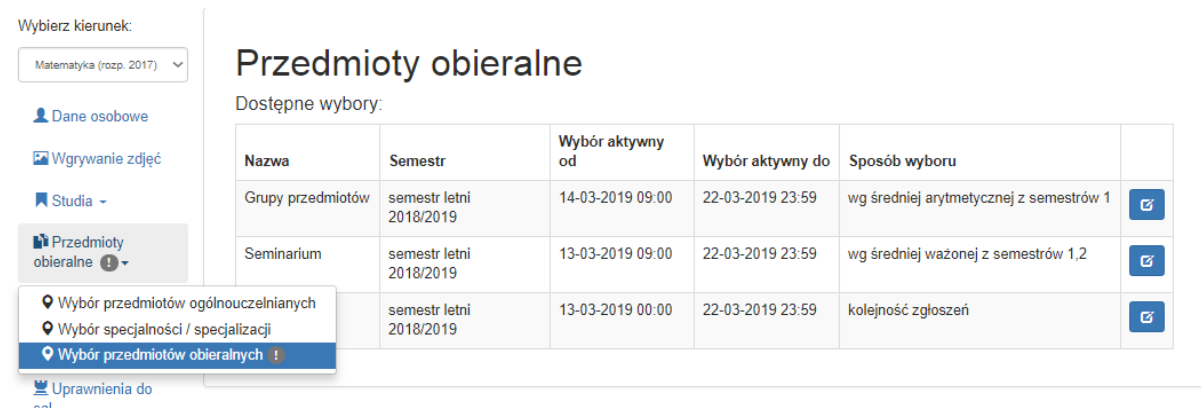

Dokonanie wyboru odbywa się poprzez ustawienia wartości "Tak" w polu Wybór oraz zapisanie zmian.

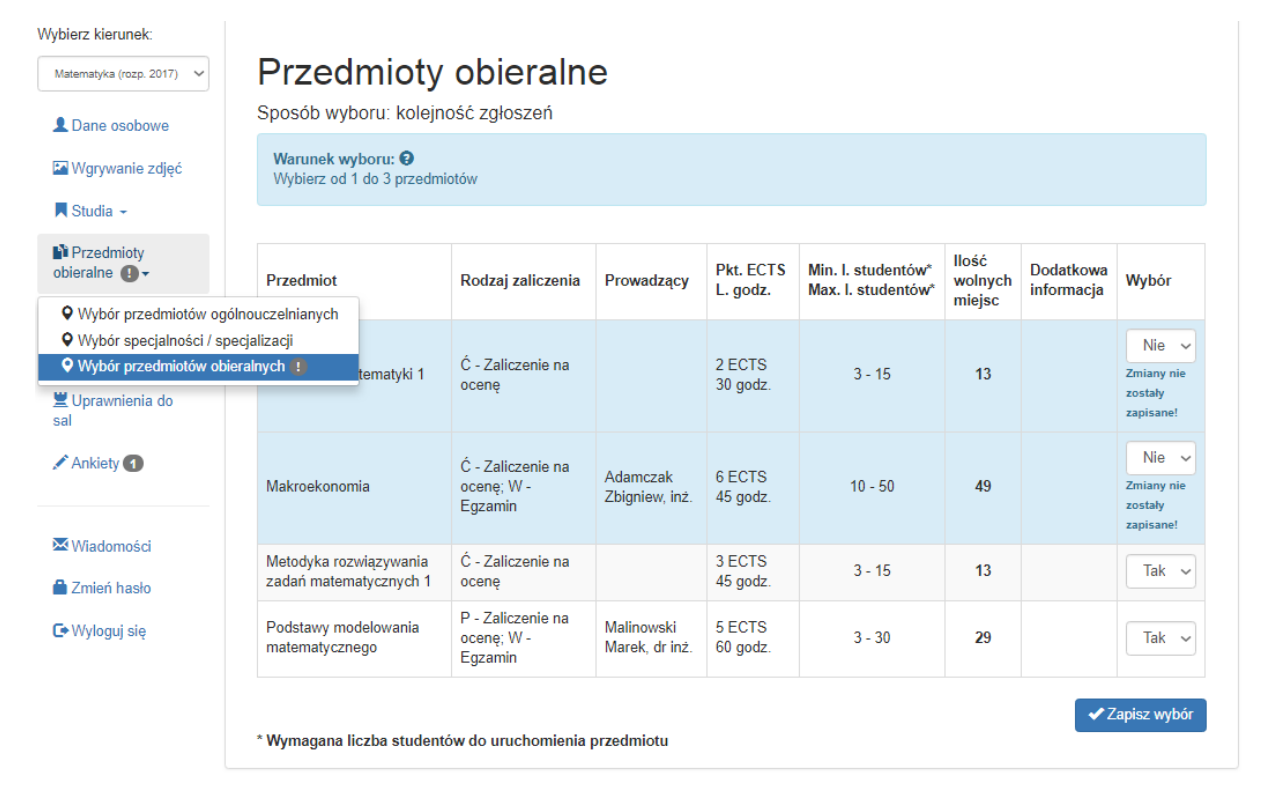